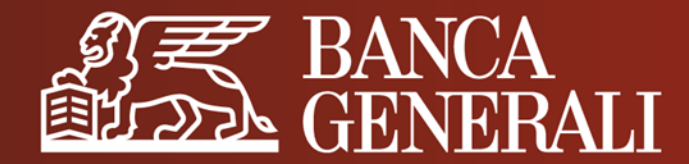

# **MANUALE OPERATIVO**

## **STRUMENTI DI AUTENTICAZIONE E CONFERMA DELLE OPERAZIONI**

Giugno 2023

## **INFORMAZIONI PRINCIPALI**

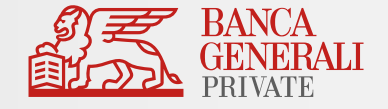

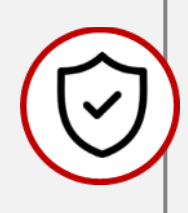

Con l'applicazione delle norme tecniche di regolamentazione della Direttiva Europea PSD2 in tema di autenticazione del cliente e conferma delle operazioni bancarie, per assicurarti un alto standard di sicurezza ti sarà richiesto di effettuare **un'autenticazione forte sia per accedere** a tutte le piattaforme digitali della Banca **sia per confermare le tue operazioni**.

Potrai scegliere in Home Banking tra **due modalità di autenticazione forte**\*:

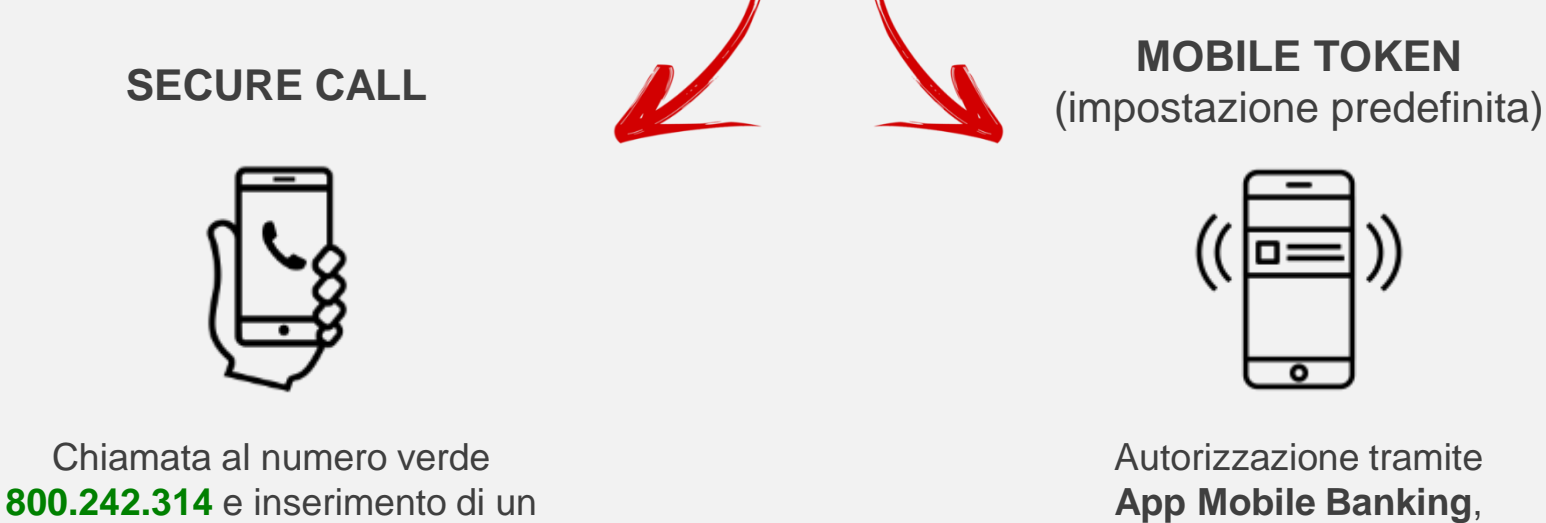

con biometria o token password

**codice temporaneo di conferma**

## **INFORMAZIONI PRINCIPALI**

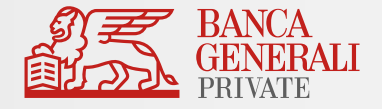

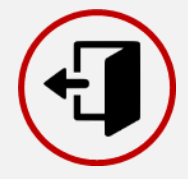

Ogni sessione **scadrà** dopo **5 minuti di inattività**. Qualsiasi movimento del mouse e tap sullo schermo del dispositivo mobile ti permetterà di mantenere attiva la tua sessione.

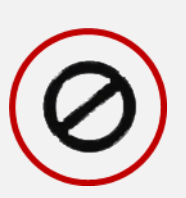

Dopo **5 tentativi falliti** di accesso con le tue credenziali il profilo verrà automaticamente bloccato. Se non ricordi la password, puoi recuperarla tramite la [funzione di recupero](https://www.bancageneraliprivate.it/customer-care/recupera-password) disponibile nella pagina di login (ti ricordiamo che per usufruire del servizio è necessario che sia già presente un indirizzo email). Se hai dimenticato l'User ID, contatta il Customer Care oppure effettua una richiesta tramite [apposita modulistica](https://www.bancageneraliprivate.it/customer-care/recupero-codici-accesso).

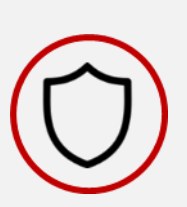

Da sempre Banca Generali adotta adeguati **protocolli di sicurezza per proteggere i tuoi dati personali**. Per garantire un livello di sicurezza maggiore è importante inoltre navigare sicuri per difendersi da eventuali tentativi di frodi informatiche: scopri di più sulla [pagina dedicata](https://www.bancageneraliprivate.it/info/sicurezza) del sito.

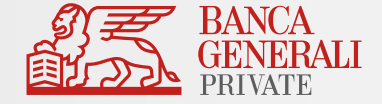

# STRUMENTI DI AUTENTICAZIONE E CONFERMA DELLE OPERAZIONI

# **MOBILE TOKEN**

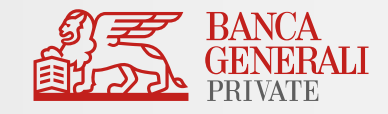

#### **Cos'è Mobile Token?**

È lo strumento di autorizzazione **integrato nell'App Mobile Banking**, con il quale è possibile autorizzare l'accesso e confermare le operazioni **attraverso la tua impronta digitale o il riconoscimento del viso**, oppure digitando un codice da te impostato in fase di attivazione.

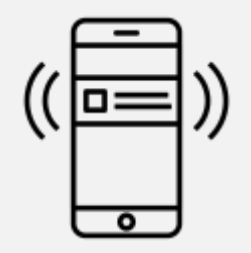

**VELOCE** Con la biometria, potrai confermare le operazioni in pochi secondi

**SICURO** Massima tutela da eventuali attacchi informatici

**MULTIDEVICE**

Potrai attivare Mobile Token associato al tuo profilo su 5 dispositivi differenti

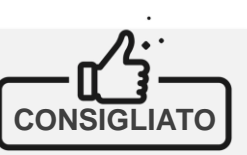

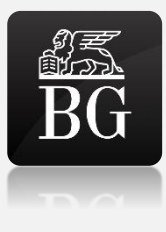

✓ L'App Mobile Banking «*Banca Generali Private*» è disponibile su tutti i tablet e smartphone iOS, Android e Huawei (riconoscibile sullo store dal logo a lato)

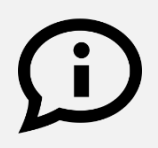

Mobile Token è lo strumento predefinito sul tuo profilo: ricordati di effettuare il primo accesso sull'App Mobile Banking per completare l'attivazione.

# **SECURE CALL**

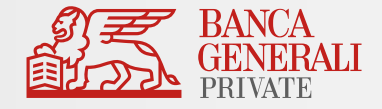

#### **Cos'è Secure Call?**

Secure Call ti permette di autorizzare l'accesso e confermare le tue operazioni tramite una chiamata al numero verde **800.242.314**.

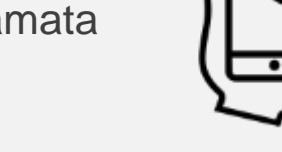

**COMODO** Disponibile 24 ore su 24, anche dall'estero e attivabile su qualsiasi tipo di cellulare

- $\checkmark$  Disponibile da PC, tablet e smartphone
- $\checkmark$  Lo strumento può essere attivato su qualsiasi tipo di cellulare, indipendentemente dall'operatore telefonico, ed è disponibile anche per le operazioni effettuate dall'estero

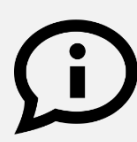

Puoi scegliere di utilizzare Secure Call, in alternativa a Mobile Token, direttamente dalle impostazioni in Home Banking (percorso «*Impostazioni > Profilo di sicurezza > Area riservata e conferma operazioni*») oppure in App Mobile Banking (percorso «Profilo > Profilo Sicurezza»

**SICURO** Massima tutela da eventuali attacchi informatici

#### **SEMPLICE**

Nessuna procedura di installazione e nessuna password da ricordare

## **SECURE CODE**

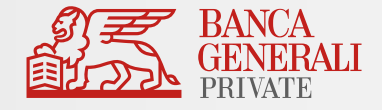

#### **Cos'è Secure Code?**

È una password – alternativa a Secure Call e Mobile Token - che scegli tu e che ti permette di confermare unicamente le **operazioni di investimento**\*, per le quali non è necessaria un'autenticazione forte.

$$
\begin{array}{|c|}\n \hline\n * * * *\\
\hline\n \end{array}
$$

- $\checkmark$  Può essere utilizzata in Home Banking, App Mobile Banking e Digital Collaboration
- $\checkmark$  Deve avere i seguenti requisiti:
	- Lunghezza compresa tra 8 e 32 caratteri;
	- Deve essere alfanumerica, cioè che contenga sia numeri sia lettere;
	- Può contenere caratteri speciali, come \*@\$;
	- Deve essere diversa dalla password di accesso alla tua area riservata.

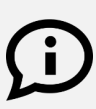

Per garantire la massima sicurezza, ricordati di modificare frequentemente Secure Code. Inoltre, la nuova password non dovrà essere uguale alle ultime 4 utilizzate.

**SEMPLICE** Non serve nient'altro che scrivere una password

**PERSONALE**

Secure Code la scegli tu: ti permette di usare la password che meglio ricordi

**COMODO** Disponibile 24 ore su 24, anche dall'estero

### **MODIFICA DELLO STRUMENTO DI AUTENTICAZIONE** IMPOSTAZIONI IN HOME BANKING

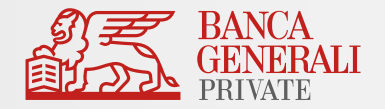

✓ Puoi modificare, in qualsiasi momento, lo strumento associato al tuo profilo in **Home Banking** e **App Mobile Banking.**

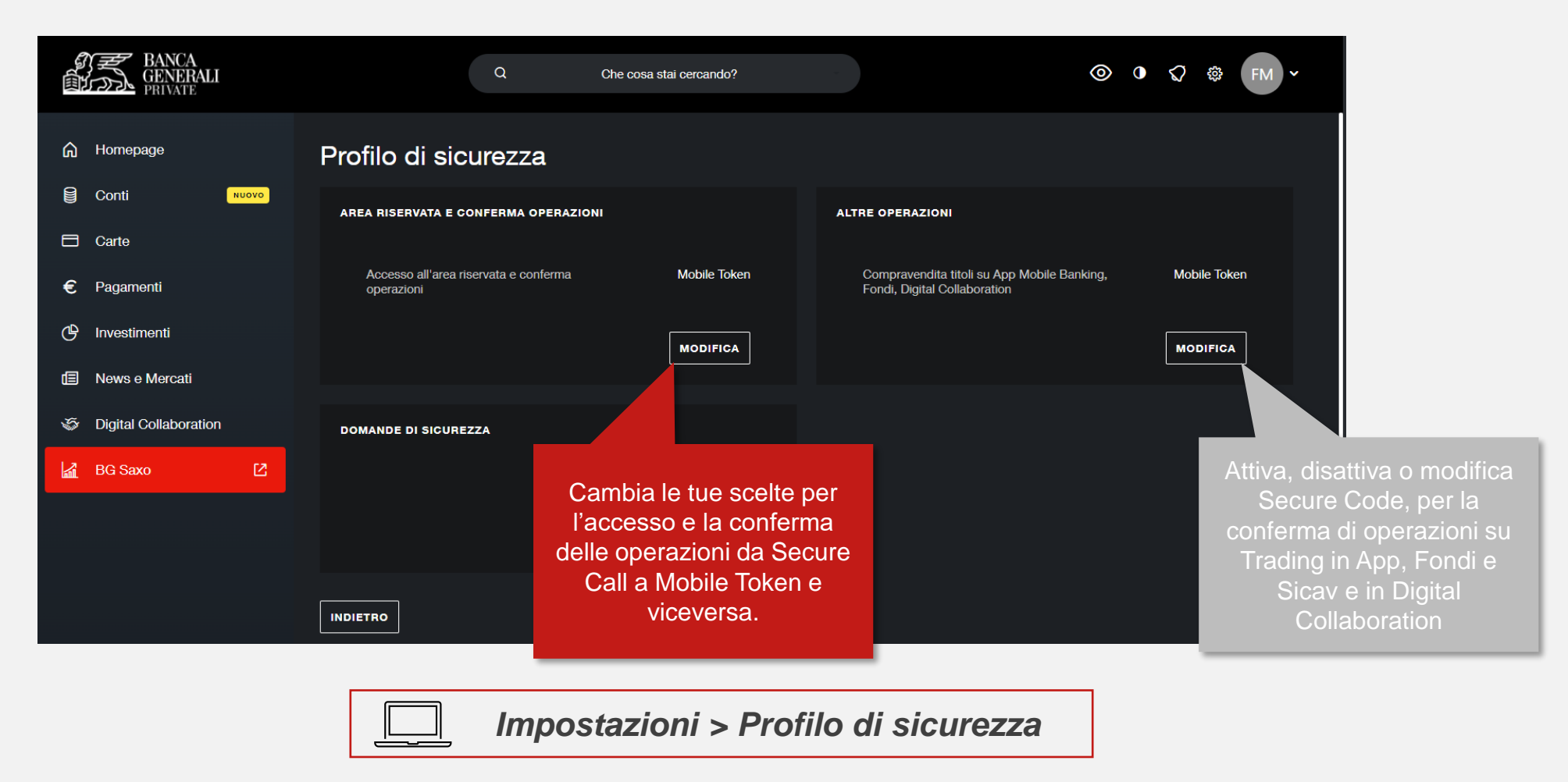

### **MODIFICA DELLO STRUMENTO DI AUTENTICAZIONE** IMPOSTAZIONI IN APP MOBILE BANKING

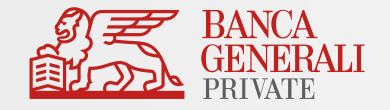

16:00 Profilo  $\bullet$ **Impostazioni App**  $\bullet$ Supporto e Assistenza **Gestione Utente**  $\bullet$ Cambia le tue scelte per l'accesso e la conferma delle operazioni da Profilo di Sicurezza  $\bullet$ Secure Call a Mobile Token e  $\bigotimes$  Accesso e conferma operazioni viceversa. Conferma Operazioni Light Nella stessa sezione puoi inoltre modificare la password C= Cambio password Secure Code **Secure Code.** Scegli se utilizzare **Secure Code** o Modifica Recapito Secure Call la tua **modalità di autenticazione predefinita** per la conferma di Quando **Secure Call** è attivo, puoi operazioni su Trading in App, Fondi qui modificare il recapito telefonico e Sicav e in Digital Collaboration. associato alla modalità di autenticazione.

*Profilo > Profilo di sicurezza*

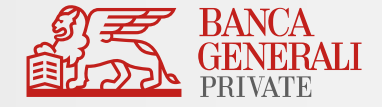

#### In caso di necessità puoi contattare il Customer Care di Banca Generali

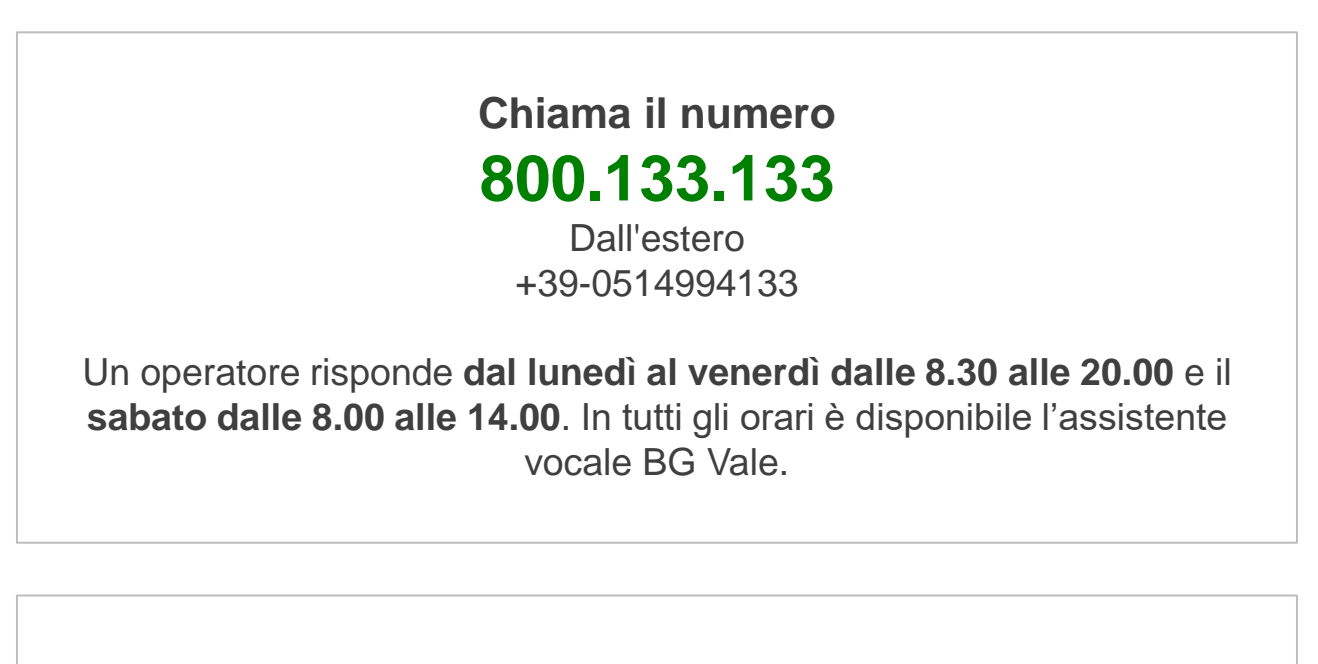

**Scrivi a [servizioclienti@bancagenerali.it](mailto:servizioclienti@bancagenerali.it)**